# THE NEXT BEAT SX1 BY TIESTO

for VirtualDJ 8.5+ Last Update : November 2023

## **SETUP**

### Drivers

No driver is required to be installed. The device is a USB Class Compliant device and your Operating System (Windows/Mac OS) will install and use the standard audio driver when the device is connected to your Mac/PC with a USB cable

### VirtualDJ Setup

Download and install VirtualDJ from <u>https://www.virtualdj.com/download/index.html</u> (in case you have not done already)

Once VirtualDJ is launched, a Connect Window will appear to choose one of the available ways to login.

A Pro Infinity, a Pro Subscription, a Home Plus License or a Limited Edition keycode is required to use the Next Beat SX1. Without any of the above the controller will operate for 10 minutes each time you restart VirtualDJ. <u>https://www.virtualdj.com/buy/index.html</u>

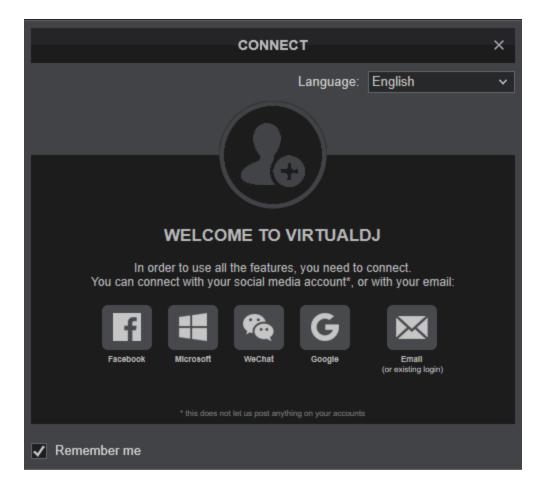

A detection window will appear next verifying the proper connection.

Click on the **The Next Beat SX1** button to allow VirtualDJ to auto-create the pre-defined audio configuration. Speakers need to be connected to the rear panel of the device.

Click on "Computer" button if you don't have speakers to connect and need to output sound from your computer's built on sound card.

If your device came with a VirtualDJ LE keycode, click on the Enter Code button to enter your keycode.

12/22/23, 11:16 AM

VirtualDJ Hardware Manual - Other - The Next Beat SX1

Click on the Learn More button to watch Tutorials and see useful information from the manufacture website.

## Click to OK

| NEW DEVICE DETECTED ×                                                                                 |
|----------------------------------------------------------------------------------------------------|
|                                                                                                    |
| HARDWARE DETECTED<br>THE NEXT BEAT SX1                                                                |
| Select where your speakers are connected                                                              |
| Computer Next Beat SX1                                                                                |
| Next Beat SX1 usually comes with a version of<br>VirtualDJ LE. Enter your keycode if you have<br>one. |
| Otherwise you will need a license to use this Buy                                                     |
|                                                                                                    |
| Learn more                                                                                            |
| OK Don't show again                                                                                   |

The device is now **ready** to operate.

## **MIDI Operation.**

The device should be visible in the CONTROLLERS tab of VirtualDJ Settings and the "**factory default**" available/selected from the Mappings drop-down list. The factory default Mapping offers the functions described in this Manual, however those can be adjusted to your needs via VDJ Script actions.

Find more details at https://www.virtualdj.com/wiki/VDJ8script.html

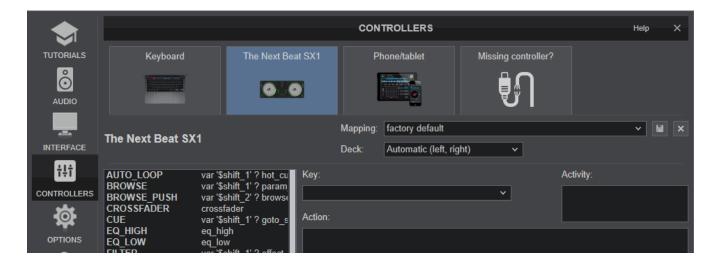

### **AUDIO Setup**

The device has a pre-defined Audio configuration and a special button in the AUDIO tab of Config to provide that. The default audio configuration requires speakers to be connected at the rear panel *Master* RCA sockets and headphones at the front panel 1/4" or 1/8" socket.

|             |                             | AUDIO SETTINGS               | Help X                    |
|-------------|-----------------------------|------------------------------|---------------------------|
| TUTORIALS   | OUTPUTS                     | HARDWARE                     | INPUTS                    |
| Ô           | SPEAKER ONLY                | 🛄 COMPUTER AUDIO 🖃 🕅 USB SOU | INDCARD 💉 MICROPHONE      |
| AUDIO       | SPEAKER +<br>HEADPHONE      |                              | E NEXT<br>AT SX1          |
| INTERFACE   | 器 SEPARATE DECKS            |                              | S LINE INPUT              |
| ţţţ         |                             |                              |                           |
| CONTROLLERS | Outputs                     |                              |                           |
| <b>İ</b>    | master v 2- The Next Be     | eat SX1 (WASAPI) v char      | 1 & 2 🗸 32.0k 22ms 40 🗙   |
| **          | headphones 🗸 2- The Next Be | eat SX1 (WASAPI) v char      | 3 & 4 → 32.0k 22ms 4o 🗴 🍾 |
|             |                             |                              | +                         |

Refer to VirtualDJ Manual for alternative audio configurations https://www.virtualdj.com/manuals/virtualdj8/settings/audiosetup.html

For further software settings please refer to the User Guide of VirtualDJ. <u>https://www.virtualdj.com/manuals/virtualdj8/index.html</u>

### **CONTROLS**

#### FRONT-REAR PANEL CONNECTIONS

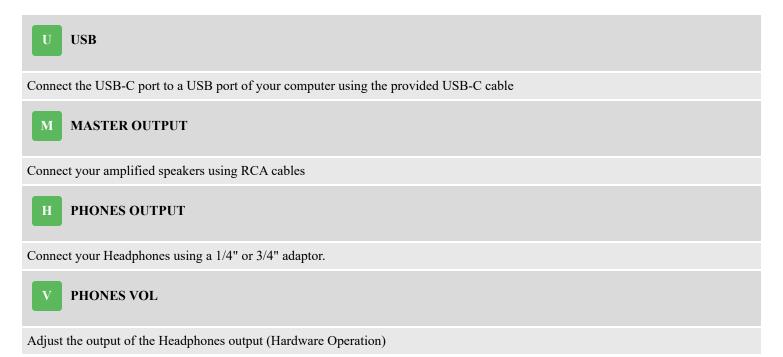

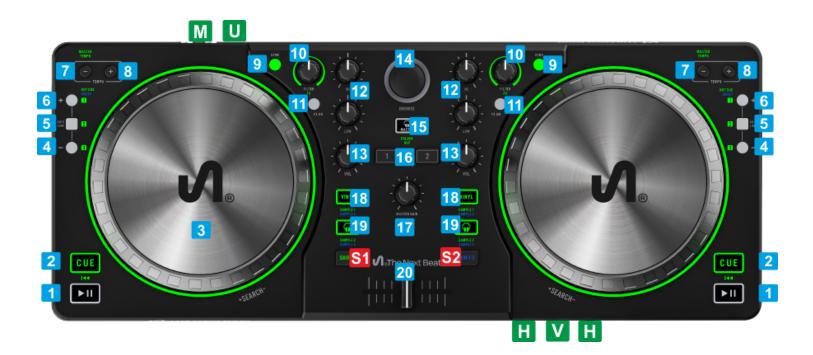

| KEY                      |  |  |
|--------------------------|--|--|
| ACTION                   |  |  |
| SHIFT (SECONDARY) ACTION |  |  |

| S1 SHIFT1 |
|-----------|
|-----------|

**Primary** SHIFT button. Press this button down to access secondary actions (labeled in green color) as described in the SHIFT ACTION column

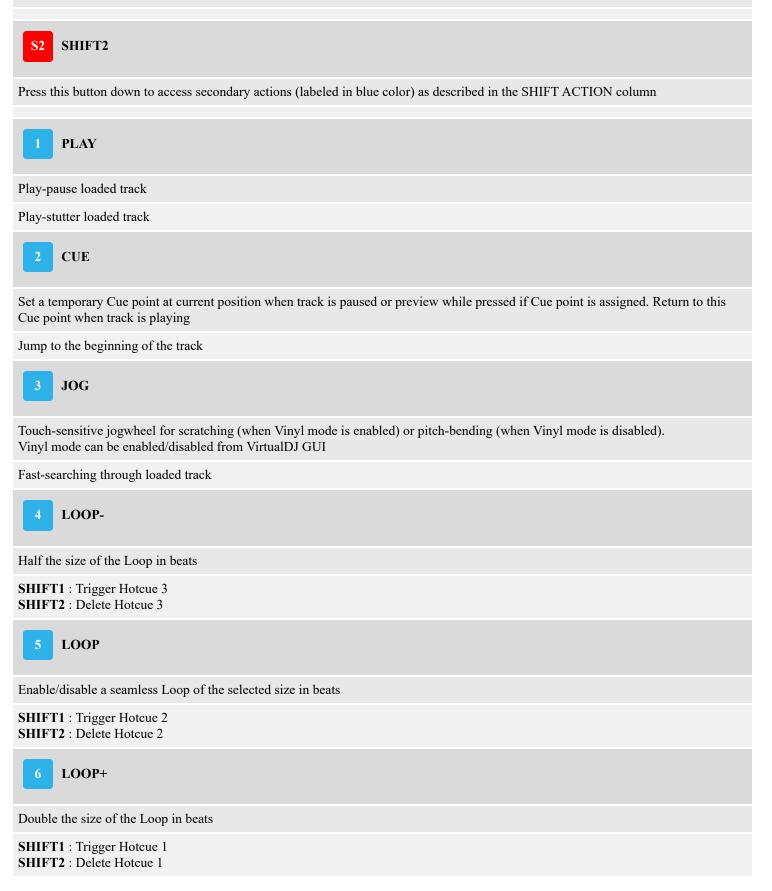

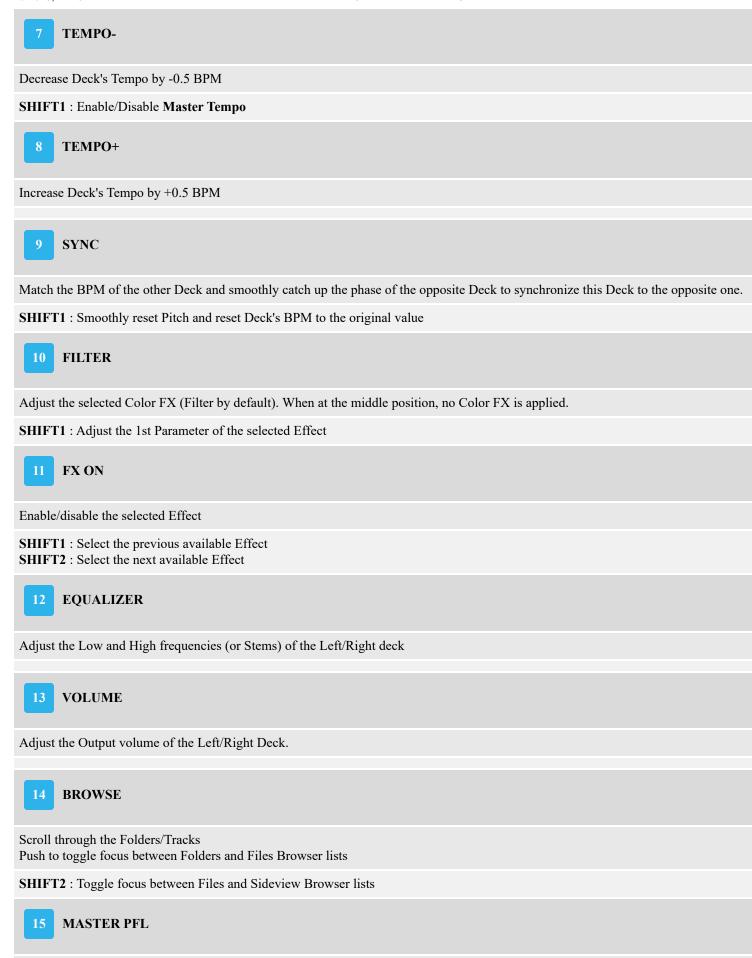

https://www.virtualdj.com/manuals/hardware/action/print.html?page=other|thenextbeatsx1

When enabled, the signal of the Master Output will be sent to the Headphones channel

**SHIFT1** : Sets focus to the Folders list of Browser. If focus is on Folders, expand/collapse sub-folders. **SHIFT2** : Cycles through the available views of Sideview (Automix, Sidelist, Sampler etc)

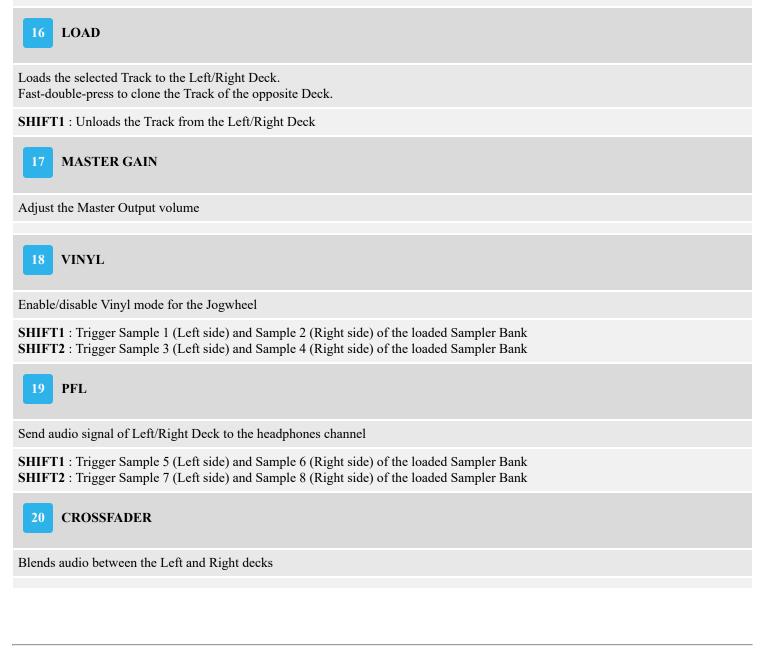

For further Technical features and specifications, visit

<u>The Next Beat SX1</u> <u>Product's Page</u>

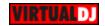

Hardware Integration Department 2023 - ATOMIX PRODUCTIONS Reproduction of this manual in full or in part without written permission from Atomix Productions is prohibited.